# **DOCUMENTATION / SUPPORT DE FORMATION**

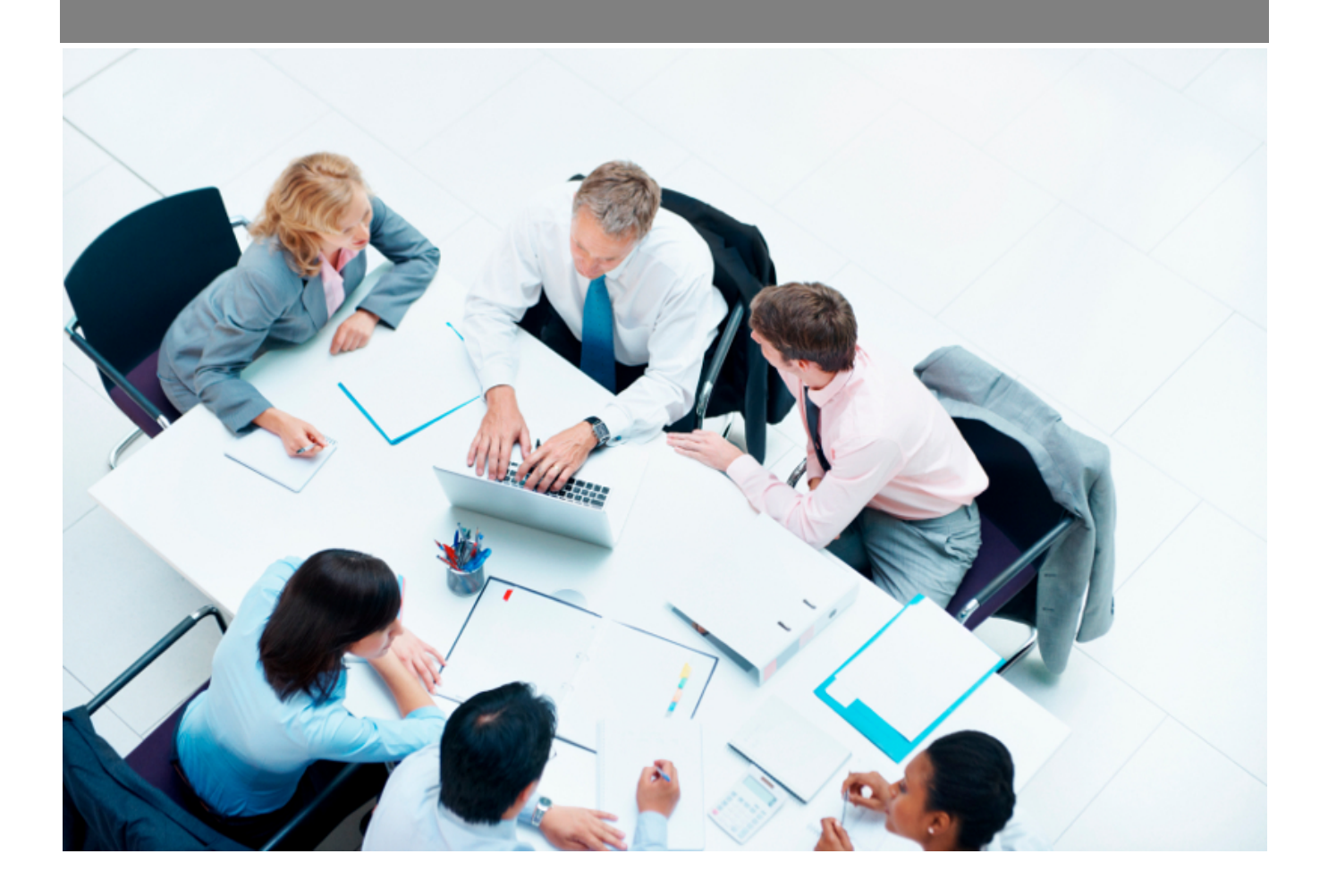

Copyright © Veryswing SAS, Tous droits réservés. VSActivity et VSPortage sont des marques déposées de Veryswing SAS.

# Table des matières

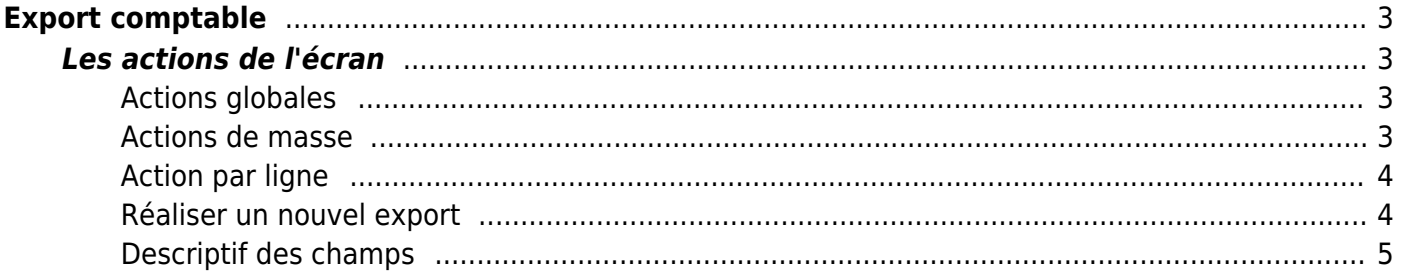

# <span id="page-2-0"></span>**Export comptable**

Cet écran vous permet d'exporter vos exports comptables au format CSV selon le paramétrage défini **Interface > Paramètres > Export comptable**

Il faut d'abord créer un paramétrage dans **Interface > Paramètres > Exports comptables** pour pouvoir générer un fichier excel de données.

Exports - Exports comptables<sup>27</sup> Pe7/2021 à 8/2021

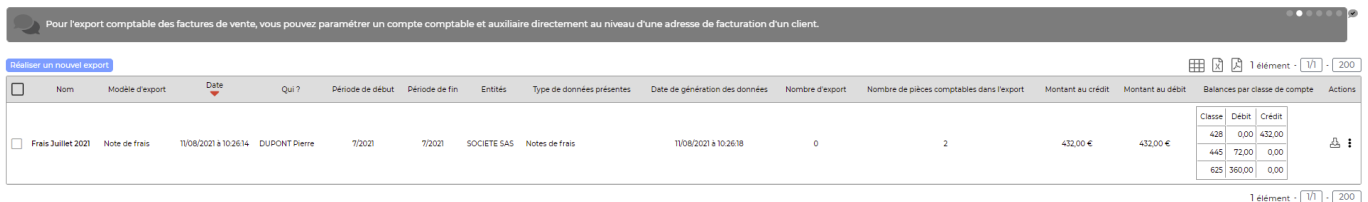

## <span id="page-2-1"></span>**Les actions de l'écran**

## <span id="page-2-2"></span>**Actions globales**

**Réaliser un nouvel export** Permet de configurer un export.

Voir ci-après le détail de cette action.

## <span id="page-2-3"></span>**Actions de masse**

**Suppression en masse** Supprime tous les exports sélectionnés.

**Supprimer les données de l'export** Supprime les fichiers générés et attachés aux exports sélectionnés.

#### **Génération de données**

Génère les données pour chaque exports sélectionnés.

#### **Export dans un dossier ZIP**

Génère les données pour chaque exports et regroupe les fichier dans un dossier archivé au format zip.

#### <span id="page-3-0"></span>**Action par ligne**

**W** Supprimer Supprime l'export souhaité.

**Générer les données** Génère les données selon le paramétrage choisi.

**ZIP des documents concernés (factures / avoirs clients ou fournisseurs)** Exporte dans un fichier ZIP les documents concernés par l'export (factures/avoirs clients et fournisseurs).

#### <span id="page-3-1"></span>**Réaliser un nouvel export**

Cliquez sur **C** Réaliser un nouvel export pour ouvrir le formulaire d'ajout.

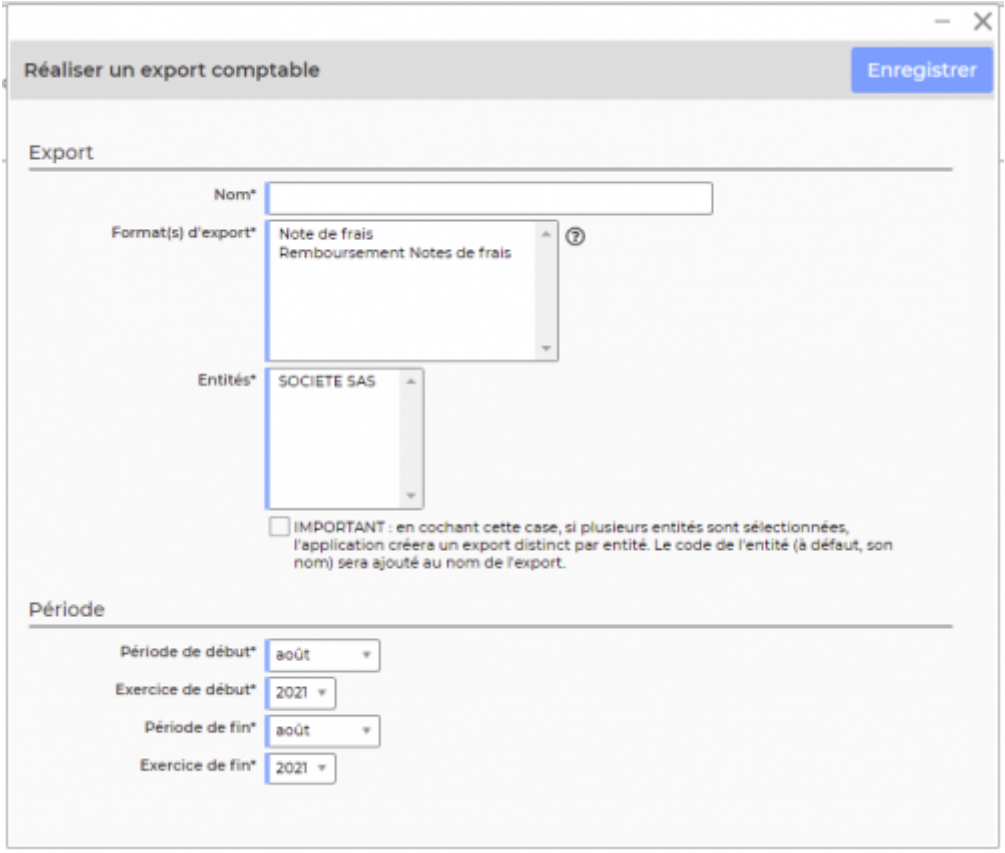

## <span id="page-4-0"></span>**Descriptif des champs**

Nom : Nom de l'export, choisissez un nom explicite

Format(s) d'export : Propose les exports paramétrés dans l'écran **Interface > Paramètres > Exports Comtpables**

Entités : Entités à choisir pour l'export

Période de début : Mois d'une année pour encadré l'export

Période de fin : Mois d'une année pour encadré l'export